### Ralf Zabel Trainer C Leistung im DOSB für Bogensport

Pohlstr. 19b, 26340 Zetel, Tel: 0171-2132029, bogen@rz-target.de

im Auftrag des Oldenburger Schützenbundes

### **Schulung zum Meldeverfahren zu Bezirksmeisterschaften Bogen des Oldenburger Schützenbundes**

## **Ausbildungsunterlage zu Apollon 11**

### **Vorwort:**

Seit dem Sportjahr 2018 wird das Meldesystem zu den Bezirksmeisterschaften über das Wettkampf- und Auswerteprogramm "Apollon" für alle Kreise verbindlich eingeführt. Eine Meldung über Excel-Dateien oder handschriftliche Listen ist dadurch nicht mehr möglich. Durch die komplexe Programmstruktur von Apollon 11 und der Vielzahl von Datensätzen ist dieser Schritt notwendig, um den Arbeitsaufwand so gering wie möglich zu halten und Fehlerquellen weitestgehend auszuschalten.

Im Jahre 2018 war die Version Apollon 10 noch die Aktuelle. Mittlerweile haben sich **durch die Einführung von Apollon 11 einige Änderungen ergeben, die in diesem Skript aktualisiert wurden und unbedingt zu beachten sind.**

### **Zielsetzung:**

In dieser Schulung sollen jedem Teilnehmer die Grundbedienelemente vermittelt werden, die zur Bedienung des Programms und zur Weitermeldung nötig sind. Dies soll ihn befähigen, Vereins- und Kreismeisterschaften mit diesem Programm vorzubereiten, auszuwerten und eine Meldung an den Bezirksverband in einheitlicher Form zu verfassen. Darüber hinaus ist eine lückenlose Dokumentation der Meisterschaftsstufen möglich.

### **Gliederung:**

Der Inhalt dieser Schulung gliedert sich in fünf Abschnitte, die jeweils mit praktischen Anwendungen erklärt und anschließend anhand praktischer Beispiele eingeübt werden:

- 1. Anlage eines Turniers/Meisterschaft mit vorbereitenden Maßnahmen
- 2. Erstellung und Pflege der Namensdatei
- 3. Erstellung Startpläne und Schusszettel
- 4. Ergebniseingabe und Auswertung
- 5. Archivierung und Weitermeldung

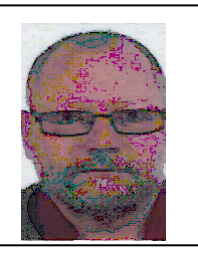

## **1. Anlage eines Turniers/Meisterschaft mit vorbereitenden Maßnahmen**

#### **1.1 Startbildschirm:**

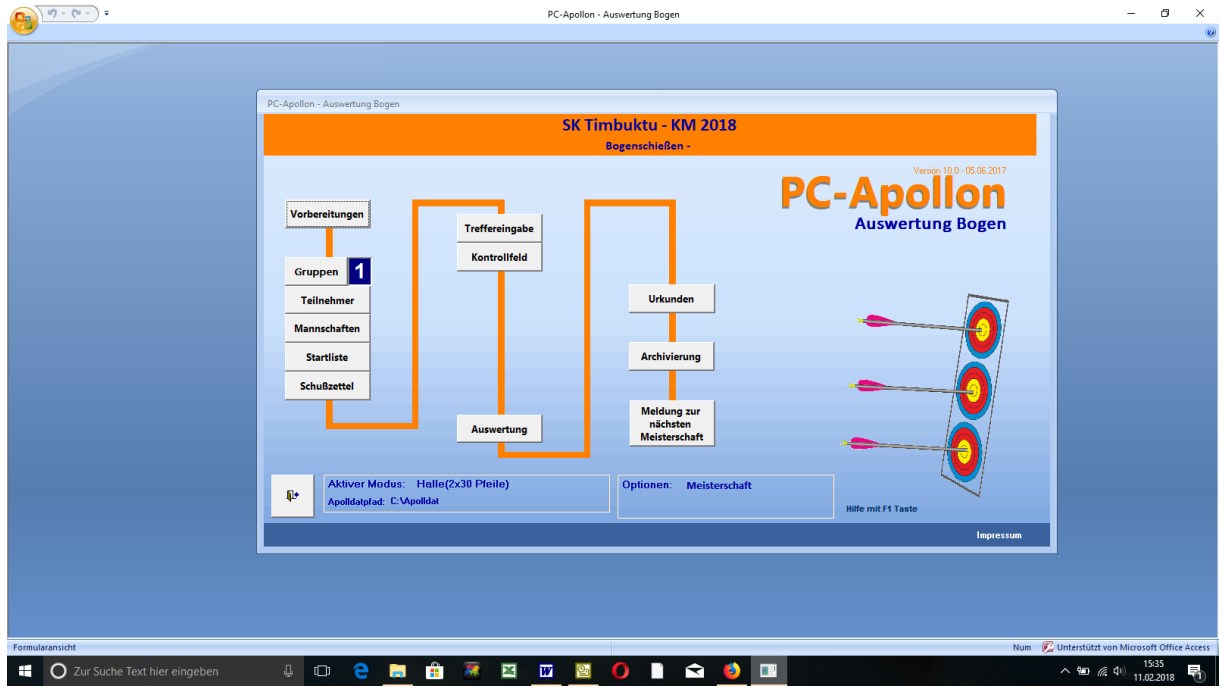

hier werden die einzelnen Schritte schon durch die Linienführung verdeutlicht.

# **1.2 Vorbereitung:**

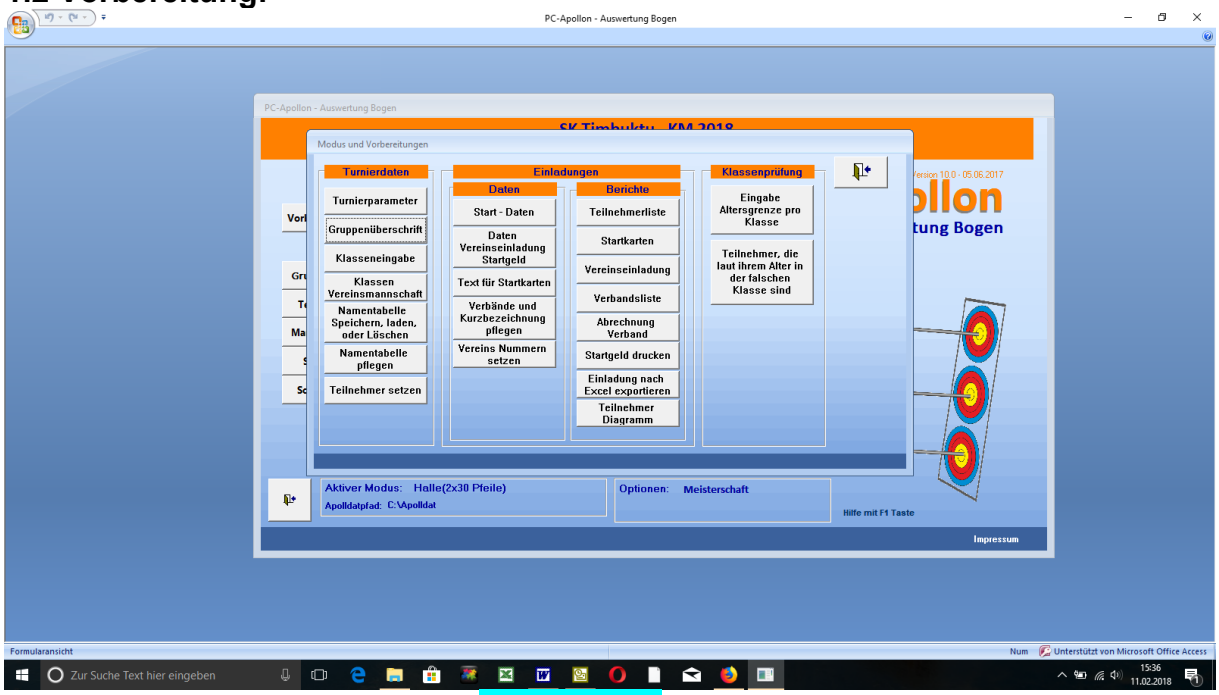

durch den Klick auf den Button "Vorbereitung" öffnet sich ein neues Fenster. In der Spalte "Turnierdaten" befinden sich einige wichtige Unterfunktionen, die abgearbeitet werden müssen. Für uns sind wichtig die "Turnierparameter", "Gruppenüberschrift", "Klasseneingabe", "Namentabelle speichern, laden oder löschen" sowie "Namentabelle pflegen".

#### **1.3 Turnierparameter:**

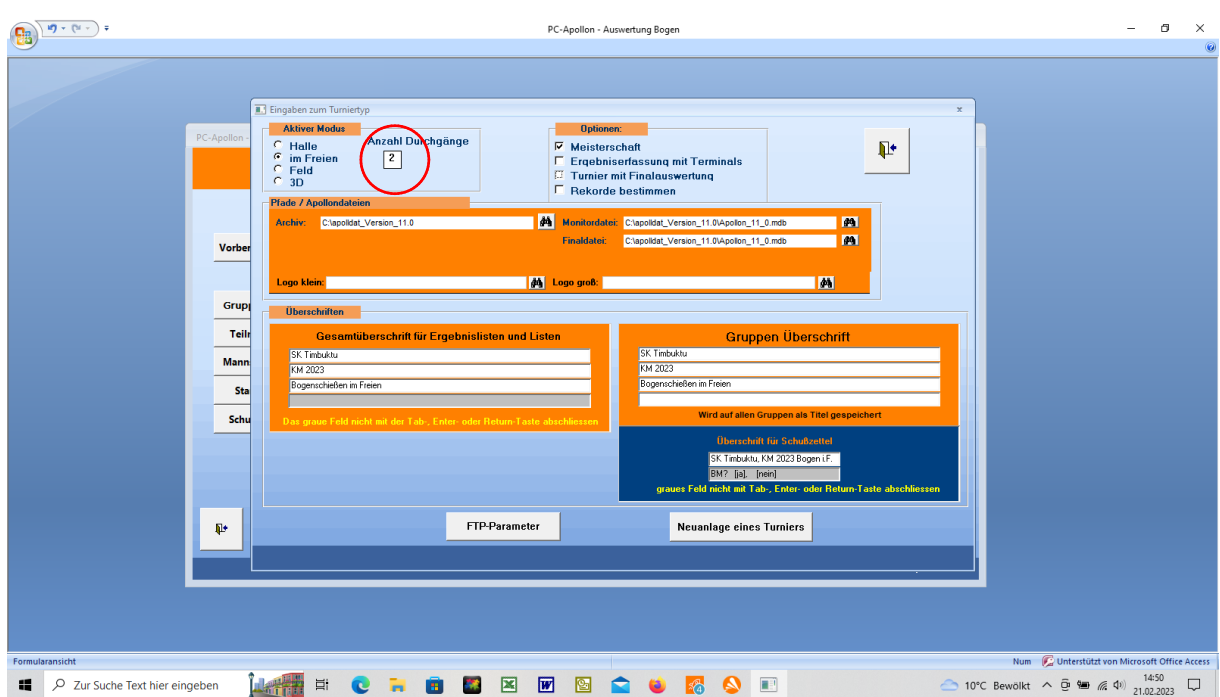

Hier wird festgelegt, um welchen Turniertyp es sich handelt. Zuerst will man ein neues Turnier anlegen und betätigt diesen Button. Danach wird festgelegt, welcher Modus benutzt werden soll. Bei uns wird kein Finale geschossen, somit wird in "Optionen" "Meisterschaft" ausgewählt. Apollon hat jetzt auch noch eine Neuerung: man muss jetzt tatsächlich die Anzahl der Durchgänge angeben, damit auch alle Ergebnisse in der Auswertung aufgeführt werden.

Als nächstes werden die Überschriften eingegeben, sowohl für die Gesamtüberschriften, als auch für die "aktive Gruppe". Diese kann allerdings auch im folgenden Punkt eingegeben werden.

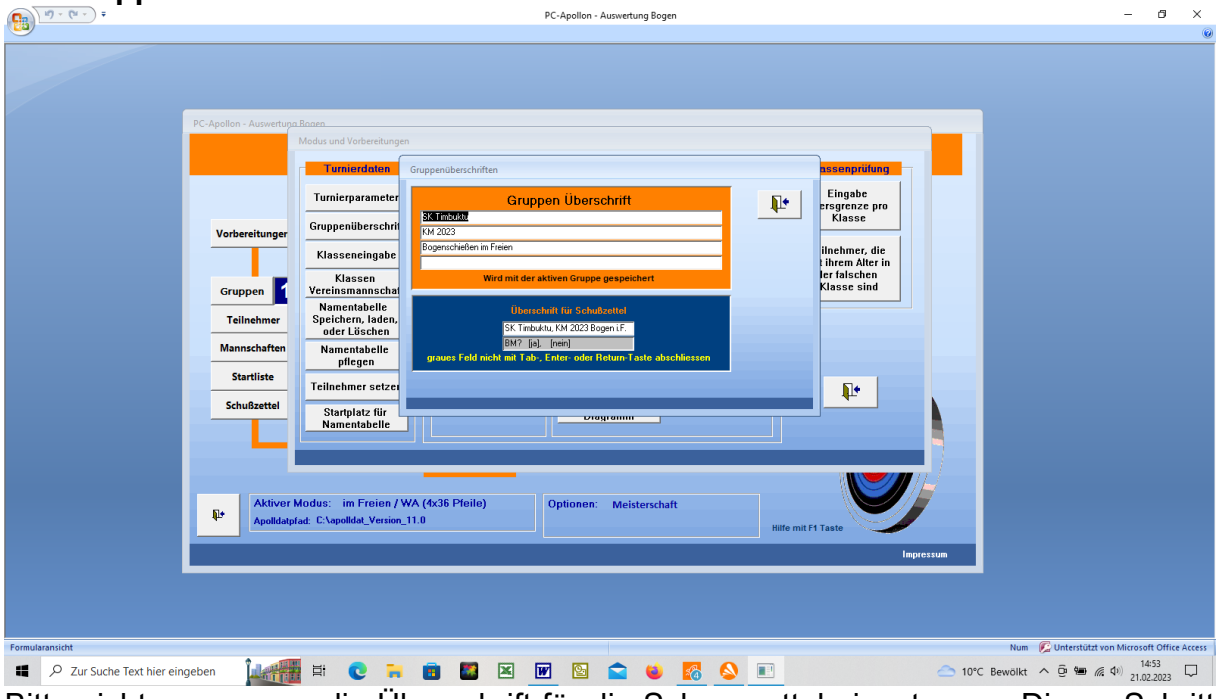

## **1.4 Gruppenüberschrift:**

Bitte nicht vergessen, die Überschrift für die Schusszettel einzutragen. Dieser Schritt ist für alle Gruppen durchzuführen; diese werden nicht automatisch auf alle Gruppen angewandt!

#### **1.5 Klasseneingabe:**

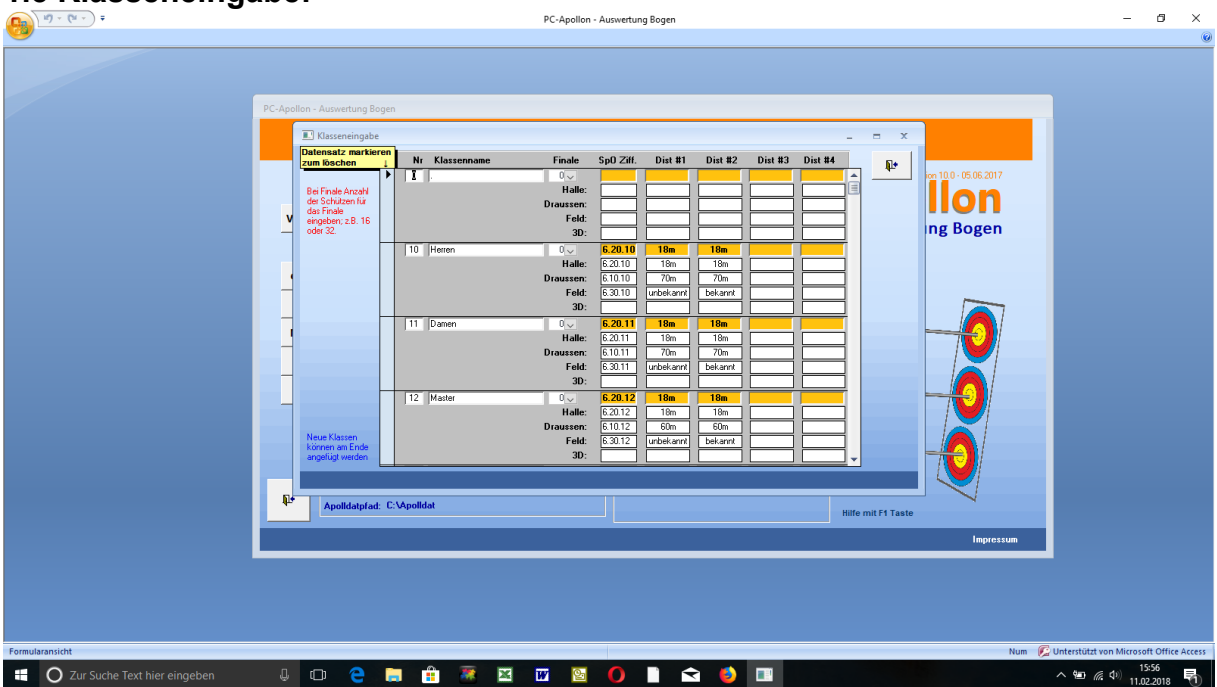

An diesem Punkt beginnt die erste "Fleißarbeit". Standardmäßig sind nicht alle Klassen eingetragen, z.B. fehlen die Schüler C und andere. Diese müssen nachgetragen werden. Dazu auf die letzte Zeile in diesem Eingabefeld gehen und die Einträge vornehmen. Zur Eingabe von Klassennummern, Kennziffern und Distanzen nehmt bitte die Sportordnung und die Jahrgangstabelle zur Hilfe.

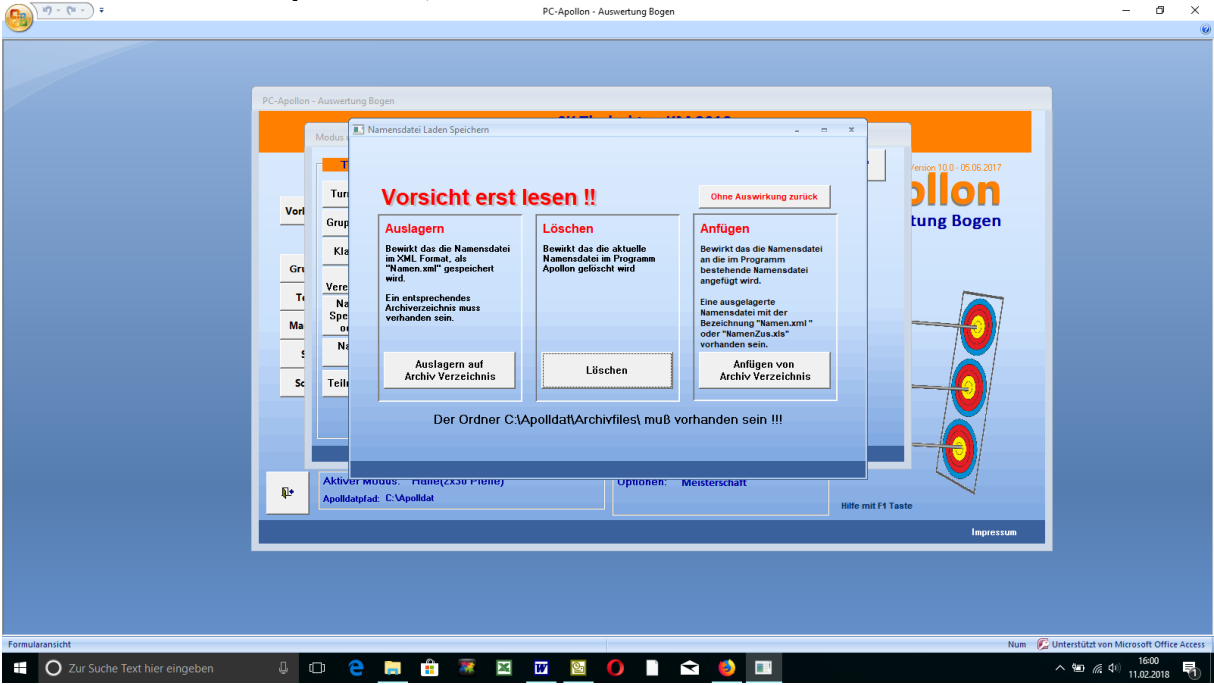

## **1.6 Namentabelle speichern, löschen oder laden:**

Der hier gegeben Warnhinweis ist unbedingt zu beachten!!

Wenn noch keine Namentabelle angelegt ist, kann sie hiermit auch nicht gespeichert oder geladen werden. Näheres dazu im nächsten Schritt.

Damit sind die vorbereitenden Maßnahmen abgeschossen.

## **2. Erstellung und Pflege der Namendatei Die Namendatei ist das Herz dieses Programmes und muss zwingend erstellt werden!!!!!!**

#### **2.1 Namentabelle pflegen:**

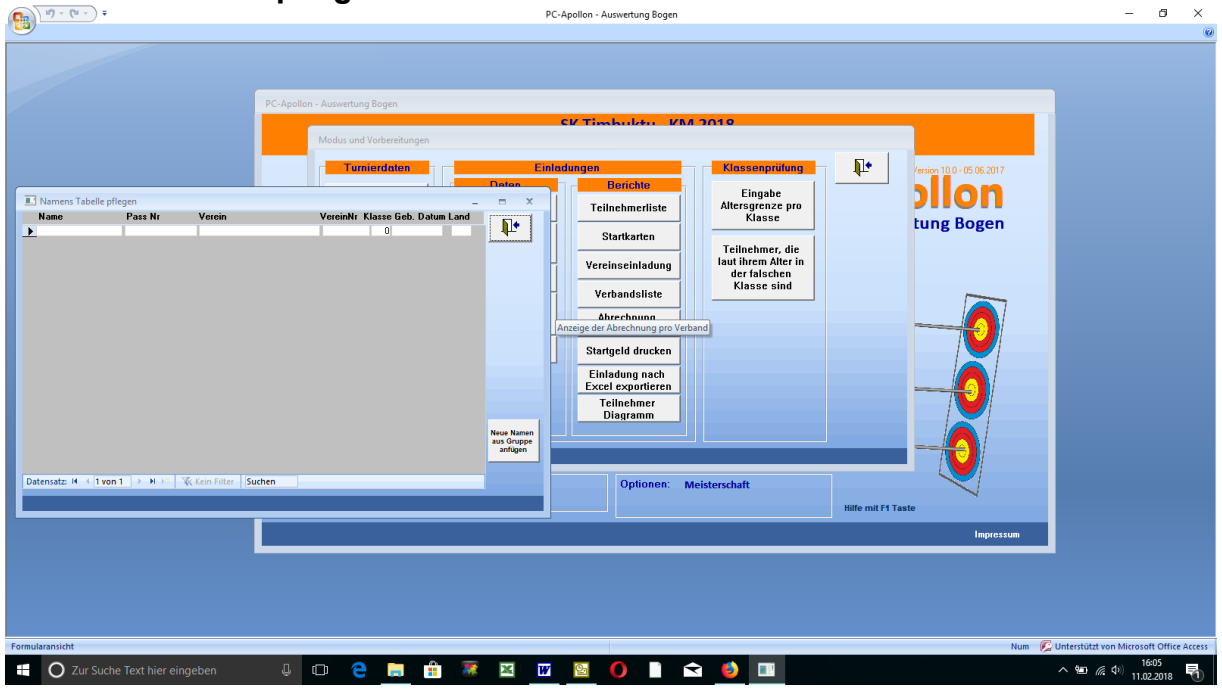

Hier wird nun eine Namentabelle angelegt. Es sind alle Felder auszufüllen. Bitte auf korrekte Schreibweise achten. Nach erfolgter Eingabe sieht das dann so aus:

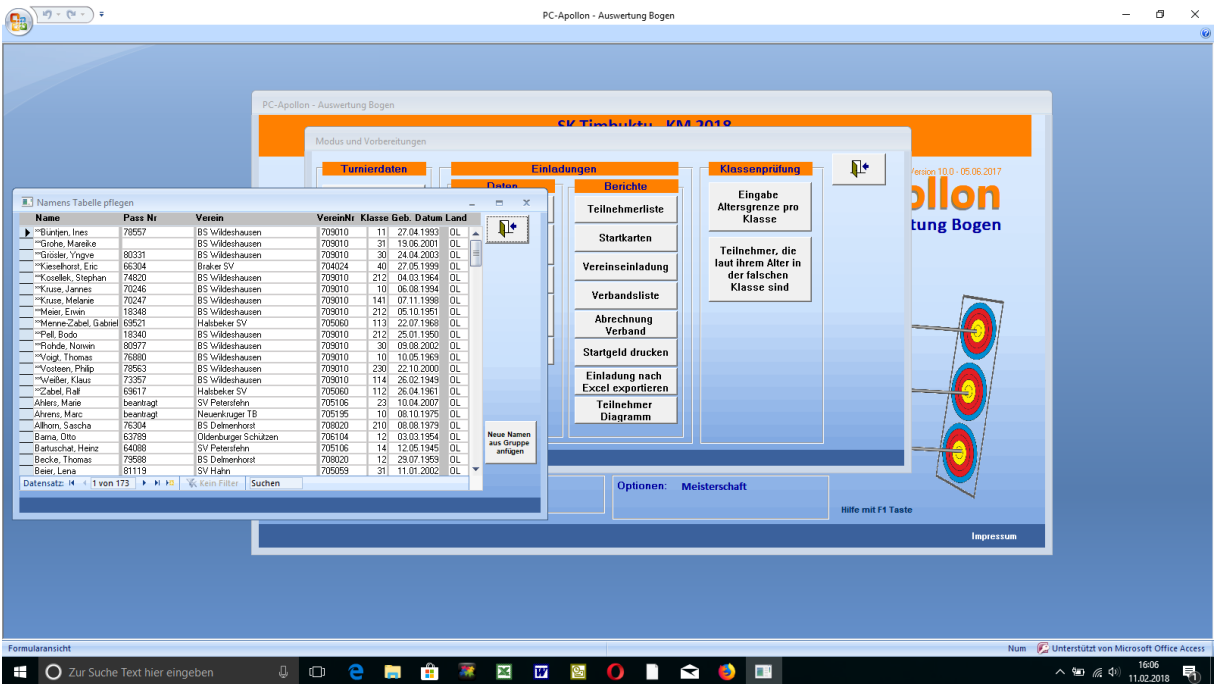

Damit ist die Namentabelle erstellt und dieser Schritt abgeschlossen. Nun kann diese Namendatei, wie im vorherigen Schritt beschrieben gespeichert werden und bei Bedarf wieder geladen werden. Nun springen wir wieder zurück ins Hauptmenü.

## **3. Erstellung Startpläne und Schusszettel**

# **3.1 Teilnehmer setzen:**

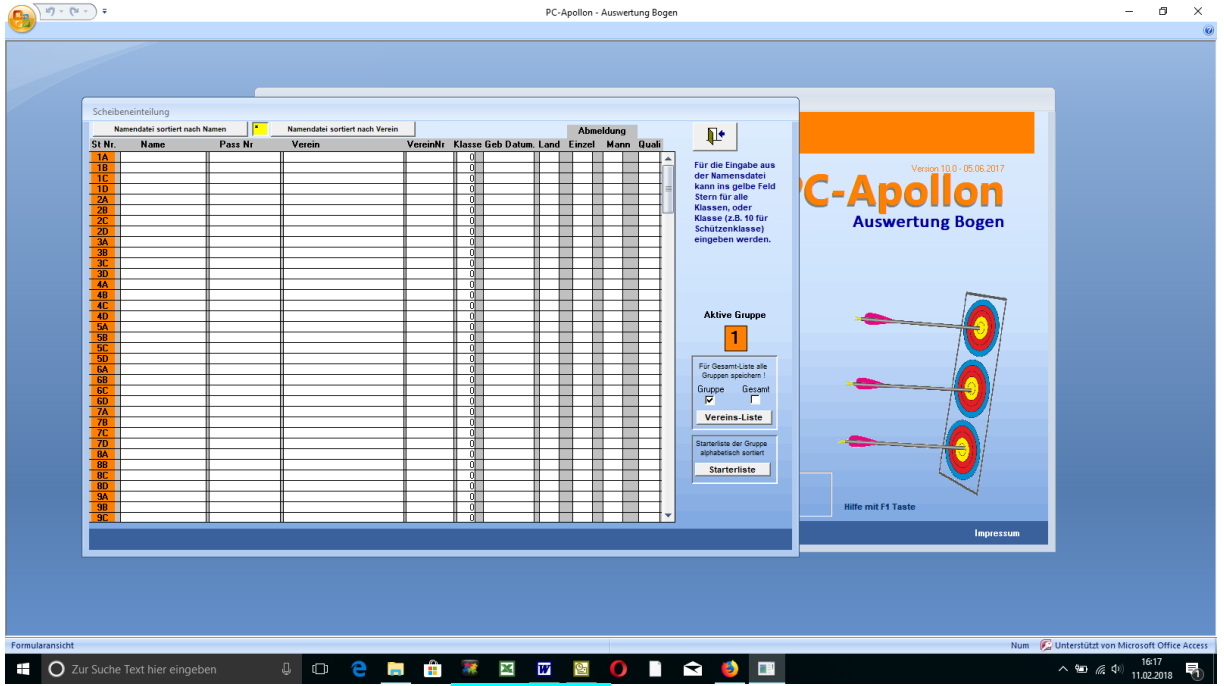

Mit dem Klick auf den Button "Teilnehmer" öffnet sich dieses Fenster. Jetzt ist euer Organisationstalent gefordert. Hier werden die Namen der Schützen auf die dementsprechenden Startplätze gesetzt. Die vorher angelegte Namendatei kommt hier zum tragen.

Z.B. soll die Klasse 10 auf die Scheibe 1 gesetzt werden, die Klasse 11 auf die Scheibe 2 u.s.w.

In der ersten Zeile gibt es die Möglichkeiten, die Namentabelle alphabetisch oder sortiert nach Vereinen anzuzeigen. Des Weiteren kann man im gelben Feld dazwischen die Klassennummer angeben und es werden nur die Schützen angezeigt, die in dieser Klasse sind.

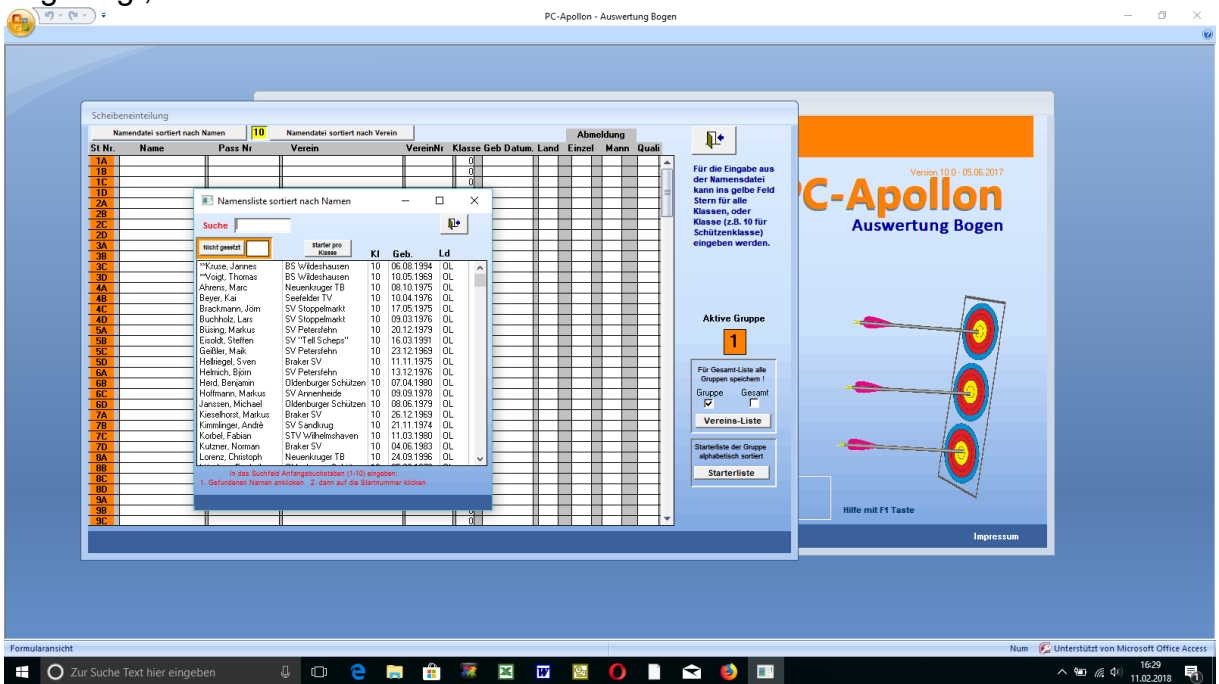

in diesem Beispiel habe ich die Klasse 10 gewählt und mir alphabetisch anzeigen lassen.<br><sup>Ba</sub></sup>

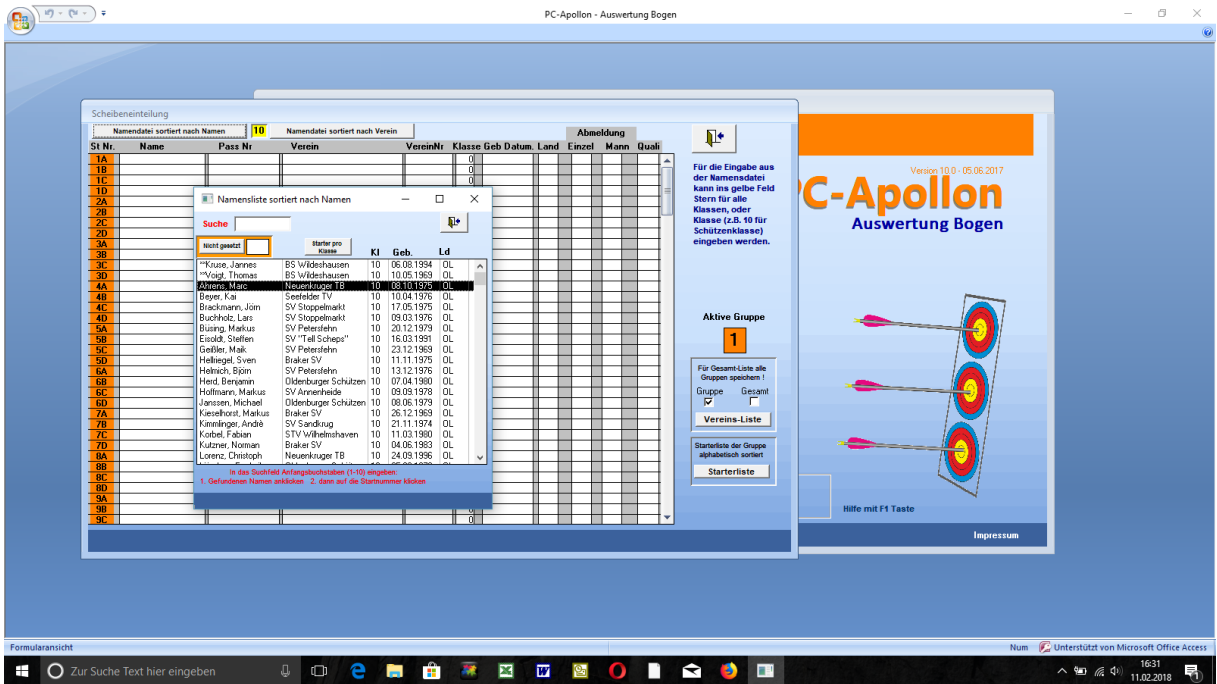

aus dieser Liste markiert man einen Namen und klickt anschließend auf den Startplatz (orange hinterlegtes Feld). Dieser Vorgang wird mit allen Schützen dieser Klasse durchgeführt und das ganze sieht dann so aus:<br>
Surce de la consequence de la consequence de la consequence de la consequence de la consequence de Bogen

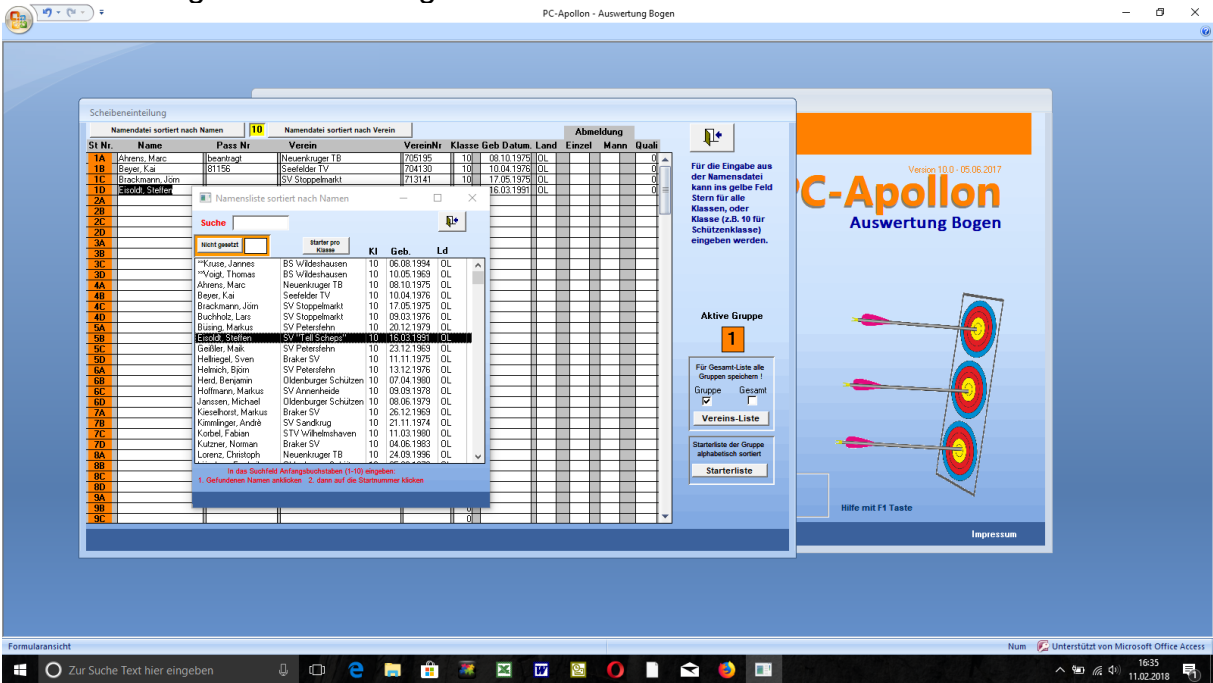

Für die Eingabe der nächsten Klasse verlässt man dieses (kleine) Fenster und ruft im gelben Feld die nächste Klassennummer auf und verfährt entsprechend.

Nach Fertigstellung sind alle Teilnehmer gesetzt.

#### **3.2 Fehlerkorrektur:**

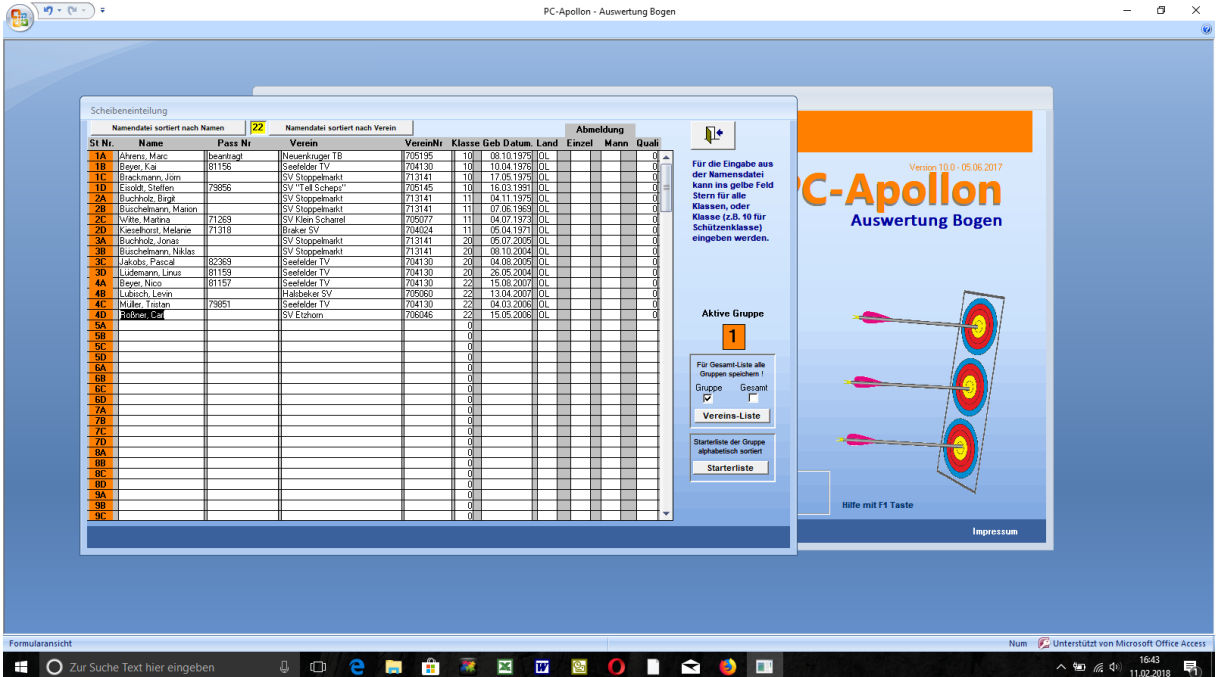

Ist jetzt dabei ein Fehler aufgetreten oder man muss einen Schützen umsetzen, so ist dieser aus der Liste zu löschen. Bitte jetzt nicht den Namen und die anderen Einträge einfach markieren und löschen, sondern MIT DOPPELKLICK auf den Namen (WICHTIG)! Anschließend kann der Schütze umgesetzt oder der Startplatz neu vergeben werden.

Wir springen wieder zurück zum Hauptmenü.

#### **3.3 Startliste drucken:**

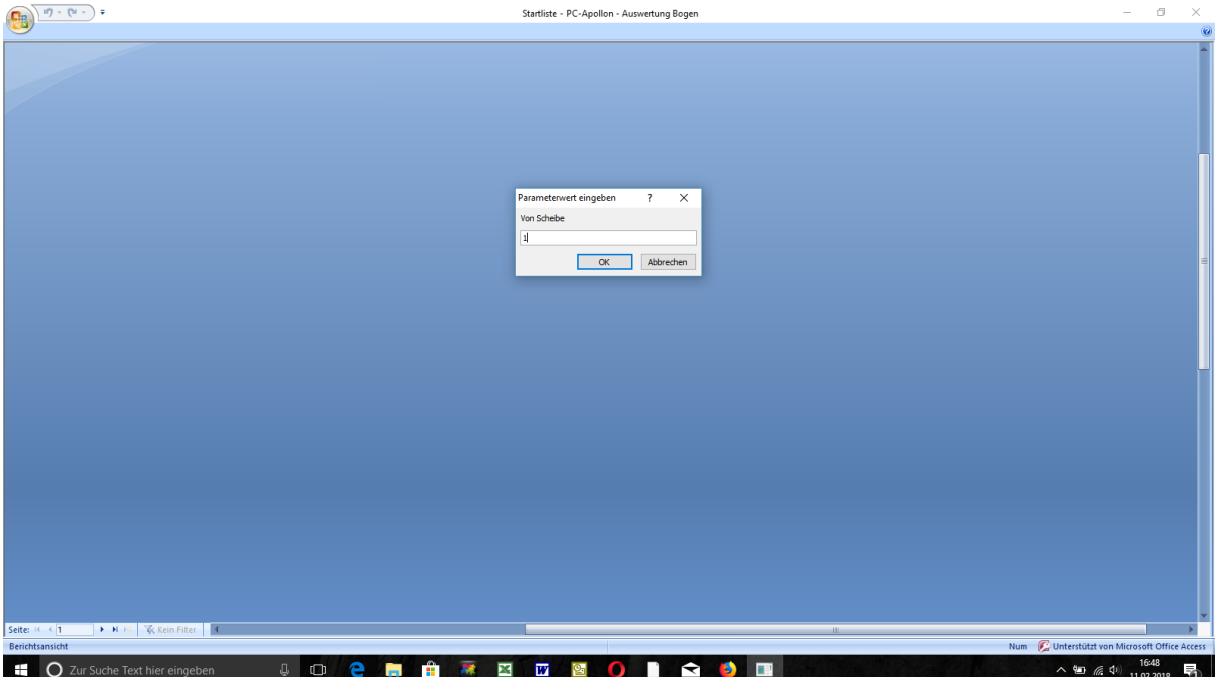

Mit Klick auf den Button "Startliste" erscheint die Aufforderung, den Scheibenbereich auszuwählen (von Scheibe .... bis Scheibe).

#### Seite 9 von18

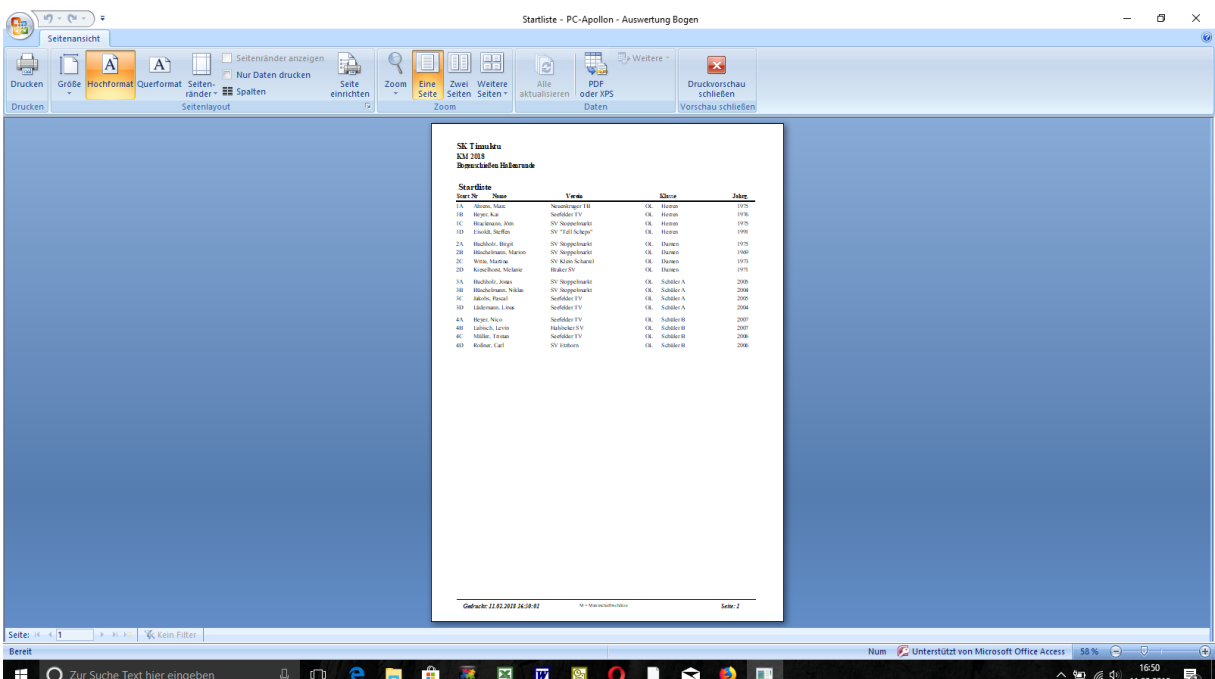

Hier ist nun die fertige Startliste und kann jetzt gedruckt werden.

Wir springen wieder zurück ins Hauptmenü.

#### **3.4 Schusszettel:**

Jetzt sollen die "Schusszettel" gedruckt werden:

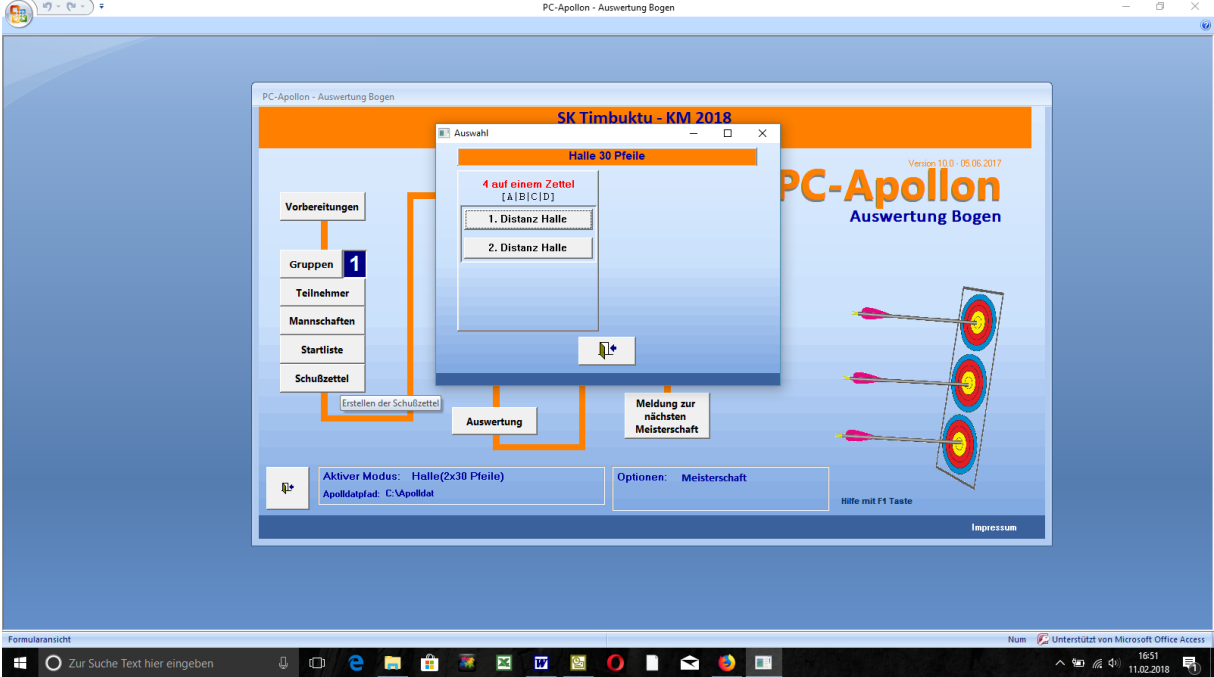

Wir wählen die zu druckende Distanz aus, wählen wiederum den Scheibenbereich aus und erhalten die Schusszettel auf den Bildschirm:

#### Seite 10 von18

| $10 + 01 -$<br>- 7<br>暭<br>Seitenansicht<br>$\blacksquare$<br> A <br>A<br>Größe Hochformat Querformat Seiten-<br><b>Drucken</b><br>ränder v E Spalten<br>Seitenlayout<br>Drucken | Seitenränder anzeigen<br>Nur Daten drucken<br>Seite<br>Zoom<br>Eine<br>einrichten<br>$\mathbf{v}$<br>$\overline{\mathrm{B}}$                                                                                                    | U.<br>H<br>B<br>PDF<br>Alle<br>Zwei Weitere<br>Seite Seiten Seiten v<br>aktualisieren oder XPS<br>Zoom<br>Daten                                                                                                    | Schußzettel_1H - PC-Apollon - Auswertung Bogen<br>D Weitere<br>⊡<br>Druckvorschau<br>schließen<br>Vorschau schließen                                                                                                    |                                                                                                    | $\qquad \qquad =$                                                                                                    | σ                                    | $\times$<br>$\circledcirc$ |
|----------------------------------------------------------------------------------------------------|----------------------------------------------------------------------------------------------------|----------------------------------------------------------------------------------------------------|----------------------------------------------------------------------------------------------------|----------------------------------------------------------------------------------------------------|----------------------------------------------------------------------------------------------------|--------------------------------------|----------------------------|
|                                                                                                    | <b>SK Timbuktu</b><br>KM 2018<br><b>Entfernung</b><br>Scheibe/Schütze<br>18m/1<br>1A<br>Ahrens, Marc<br>Neuenkruger TB<br>Herren<br>Piele<br>$\vert$ 2<br>$\mathbf{H}$<br>$\mathbf{a}$<br>Summe<br><b>Channel</b><br>$\overline{2}$<br>15<br>21<br>24<br>$\overline{z}$<br>Summe Distanz / Gesamt<br><b>SALESNE</b><br>Zahnes<br><b>Schütze:</b><br><b>Schreiben</b> | <b>SK Timbuktu</b><br><b>KM 2018</b><br>Entferoung<br><b>Scheibe Schütze</b><br>1B<br>18m/1<br>Beyer, Kai<br>Seefelder TV<br>Herren<br>Pleile<br>$\vert$ 2<br>L.<br>$\mathbf{r}$<br>Summe<br>×<br>Summe Distanz / Gesamt<br><b>Nouveau</b><br>7 month<br><b>Schütze:</b><br>Schreiber: | <b>SK Timbuldu</b><br><b>KM 2018</b><br>Schribe Schütze<br><b>Entfernung</b><br>1C<br>18m/1<br>Brackmann, Jörn<br>SV Stoppelmarkt<br>Herren<br>Pfele<br>$\mathbf{12}$<br>$\mathcal{R}$<br>Summe<br>15<br>Summe Distanz / Gesamt<br>Zahner<br><b>COMMA</b><br>Schütze<br>Schreiber: | <b>SK Timbuktu</b><br>KM 2018<br>Scheibe/Schütze<br><b>Entfernung</b><br>1D<br>18m/1<br>Eisoldt, Steffen<br>SV "Tell Scheps"<br>Herren<br>Pfele<br>12<br>-3<br>Summe<br><b>Service</b><br>12<br>15<br>$\mathbf{r}$<br>24<br>$\overline{\mathbf{z}\mathbf{z}}$<br>Summe Distanz / Gesamt<br><b>Tehnet</b><br><b>START</b><br><b>Schütze:</b><br>Schreiber: |                                                                                                    |                                      |                            |
| <b>E H F W Kein Filter</b><br>Seite: H 4 1<br>Bereit<br>Q Zur Suche Text hier eingeben<br>Ŧ                                                                                      |                                                                                                    | 1000米四四四〇                                                                                                    | П<br>$\bullet$<br><b>IR</b>                                                                                                    |                                                                                                    | Num C Unterstützt von Microsoft Office Access 82% (-)<br>$\begin{array}{c}\n\leftarrow \leftarrow & \frac{16:52}{6:102:2018}\n\end{array}$ | $-\nabla$<br>$\overline{\mathbf{1}}$ | $\oplus$                   |

Diese können jetzt ausgedruckt werden.

Wir springen wieder ins Hauptmenü

## **4. Ergebniseingabe und Auswertung**

Die erste Welle des Turniers ist abgeschlossen und die Schusszettel sind wieder bei euch gelandet. Die Auswertung beginnt.

#### **4.1 Ergebniseingabe:**

Für die Eingabe der Ergebnisse wird ein Klick auf den Button "Treffereingabe" das nachfolgende Bild zeigen:

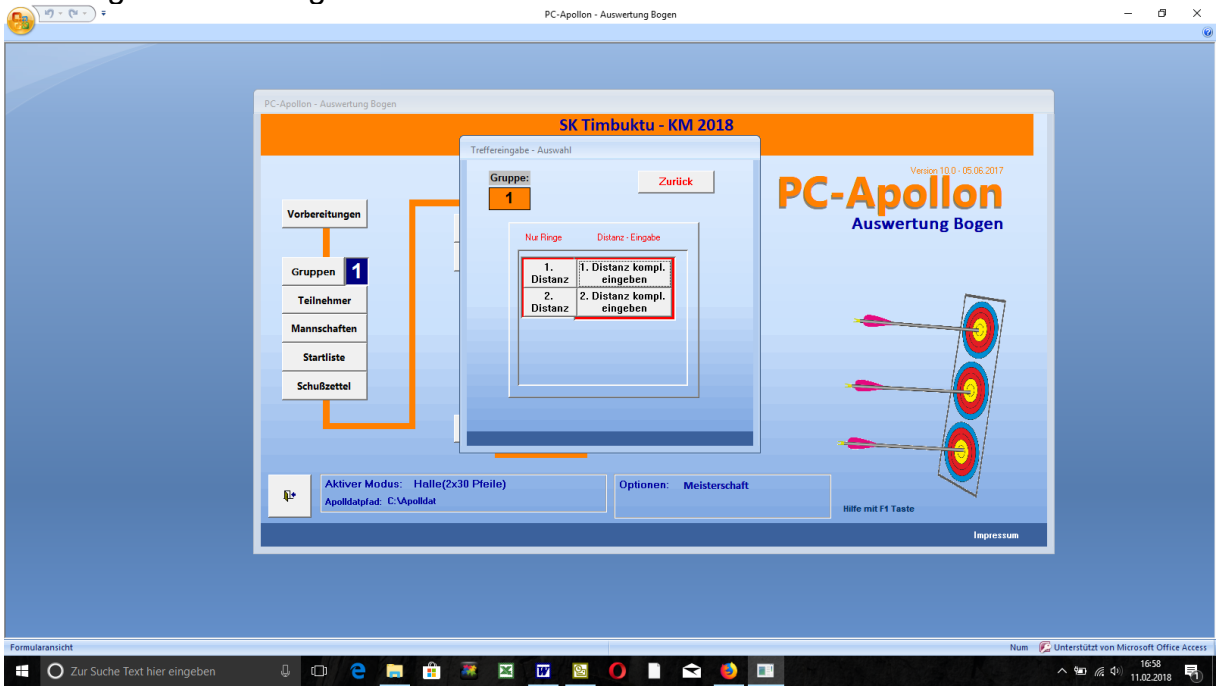

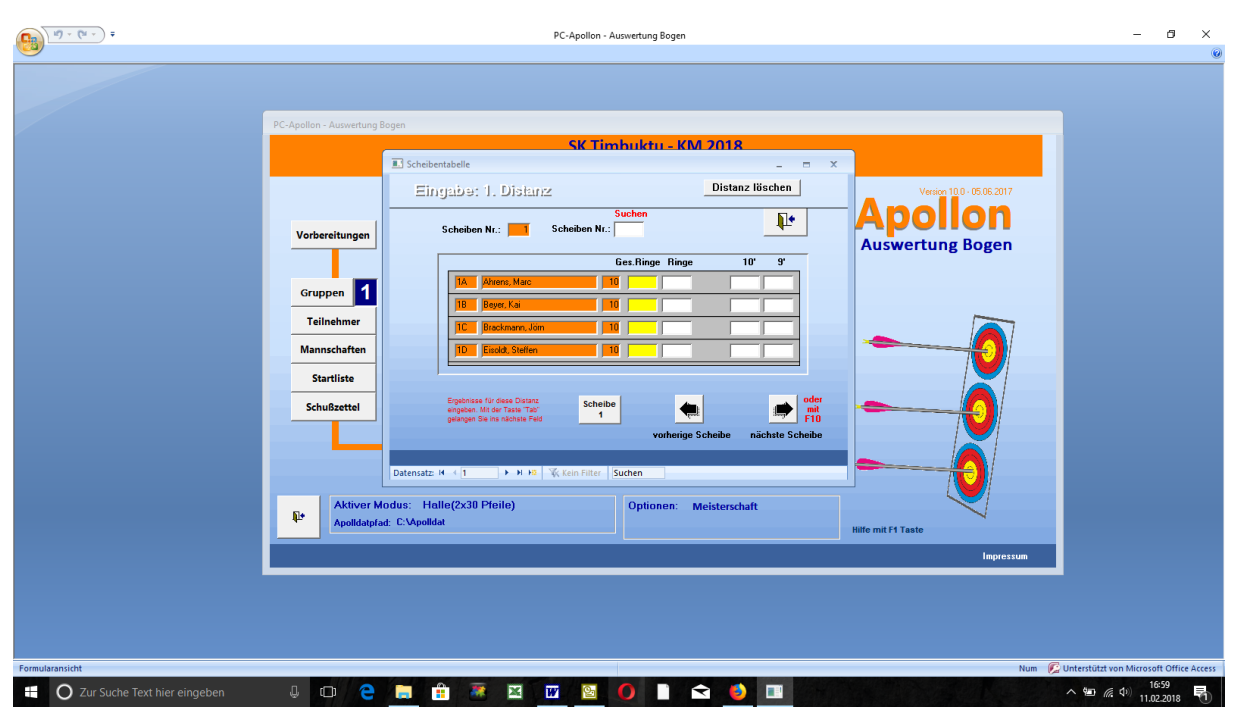

Wiederum die Distanz auswählen und es erscheint das Eingabefeld:

In die weißen Felder nun die Ergebnisse mit Zehnern und Neunern eingeben (jeweils mit "Tab" ein Feld weiter springen). Ist die Scheibe eingegeben mit "F10" zur nächsten Scheibe wechseln, bis alle Ergebnisse eingegeben sind.

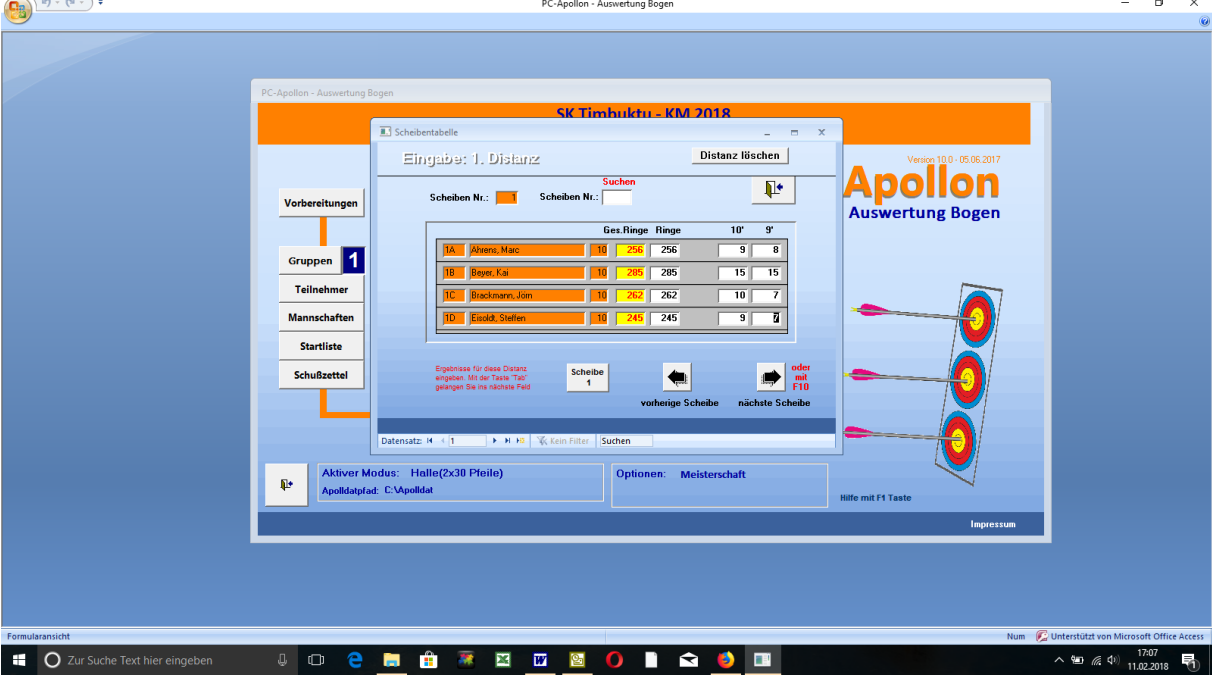

Wir springen zurück ins Hauptmenü und erstellen die Ergebnisliste:

#### **4.2 Auswertung:**

Mit Klick auf den Button "Auswertung" erscheint folgender Bidlschirm:

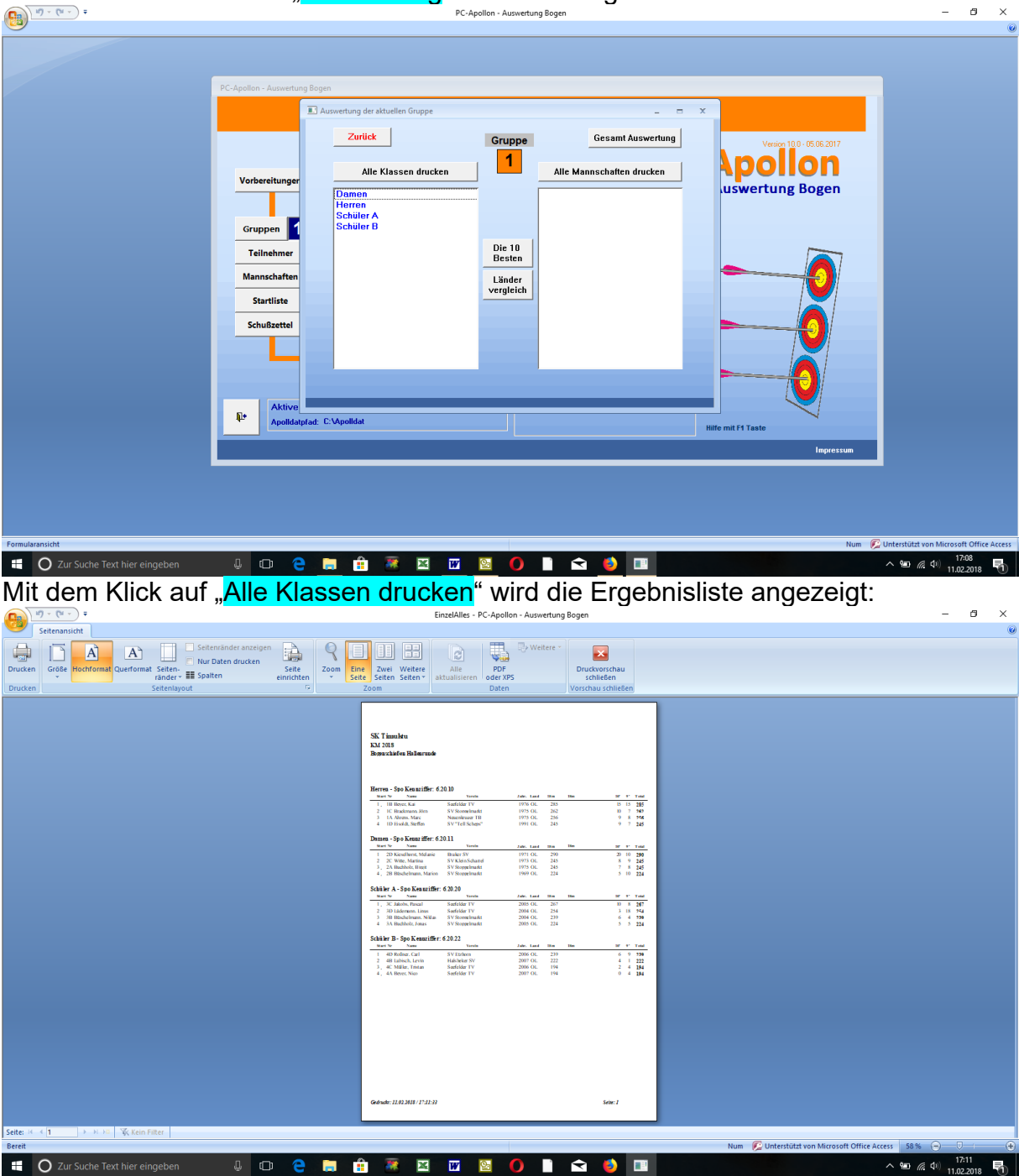

und kann ausgedruckt werden.

Für den zweiten Durchgang ist analog zu verfahren.

#### **4.3 Gesamtauswertung:**

Eine Gesamtauswertung wird erst dann angewendet, wenn mehrere Gruppen an verschiedenen Zeitpunkten gestartet sind, oder Ihr eine Auswertung mit einem dementsprechendeem Deckblatt erzeugen wollt.

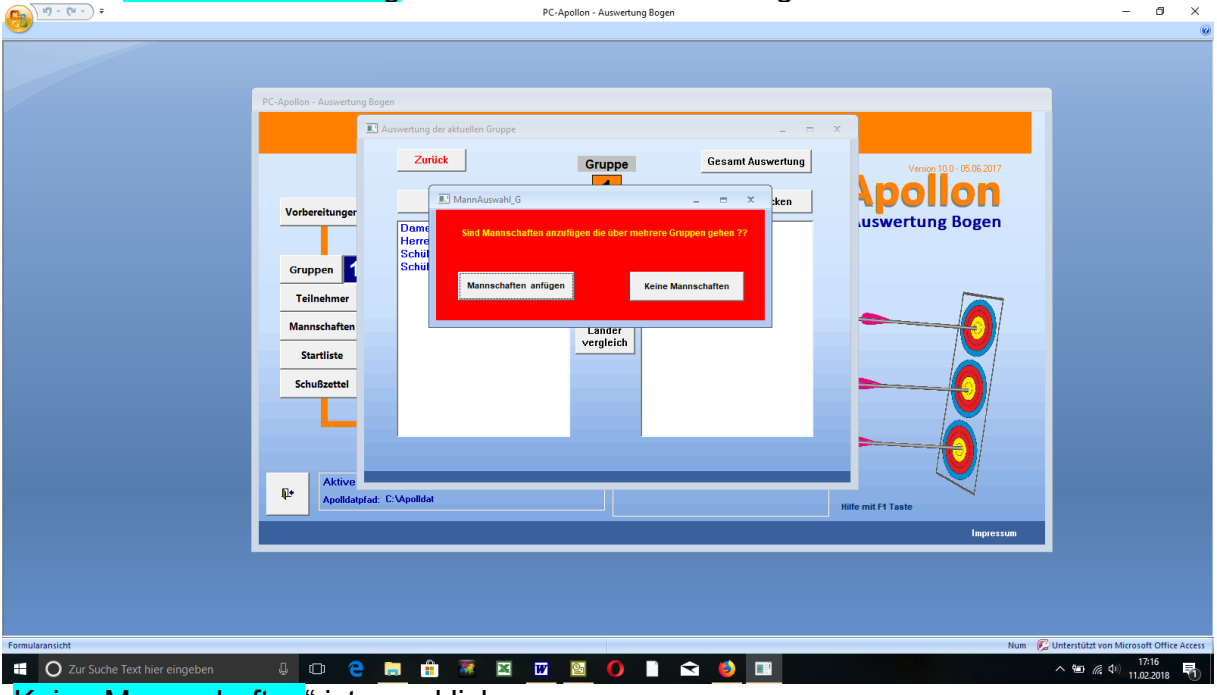

Bei der "Gesamtauswertung" kommt es erst zu der Frage:

"Keine Mannschaften" ist anzuklicken.

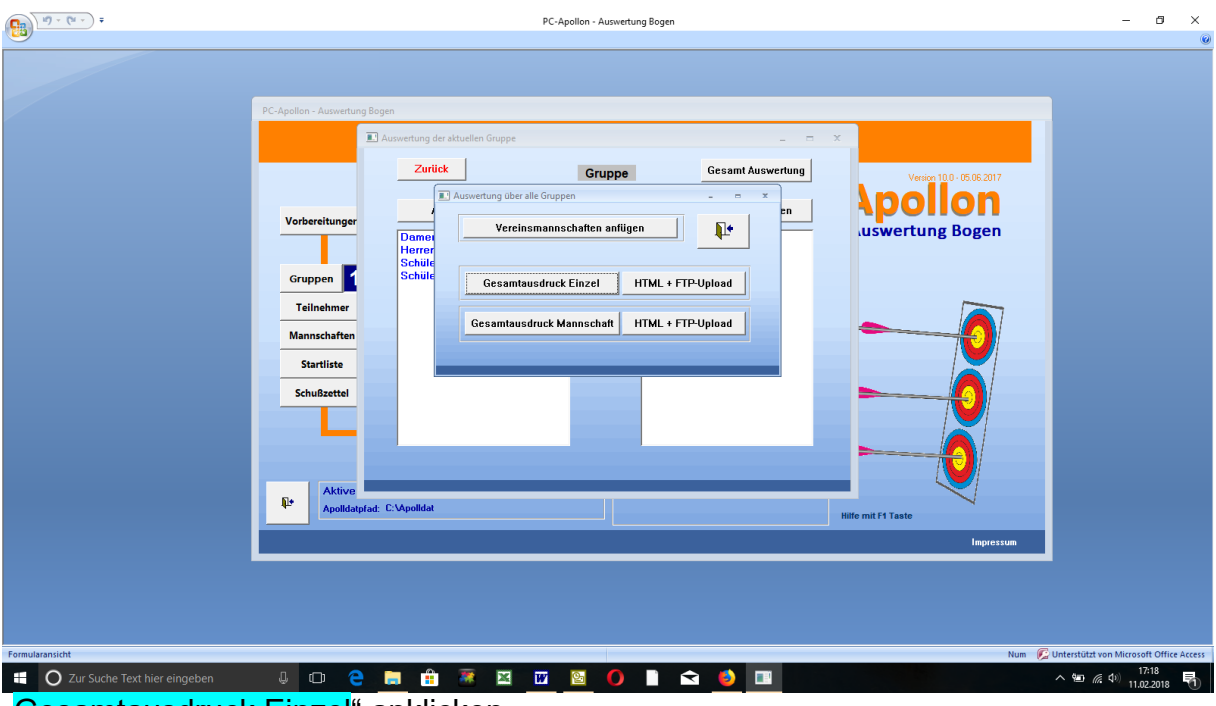

"Gesamtausdruck Einzel" anklicken.

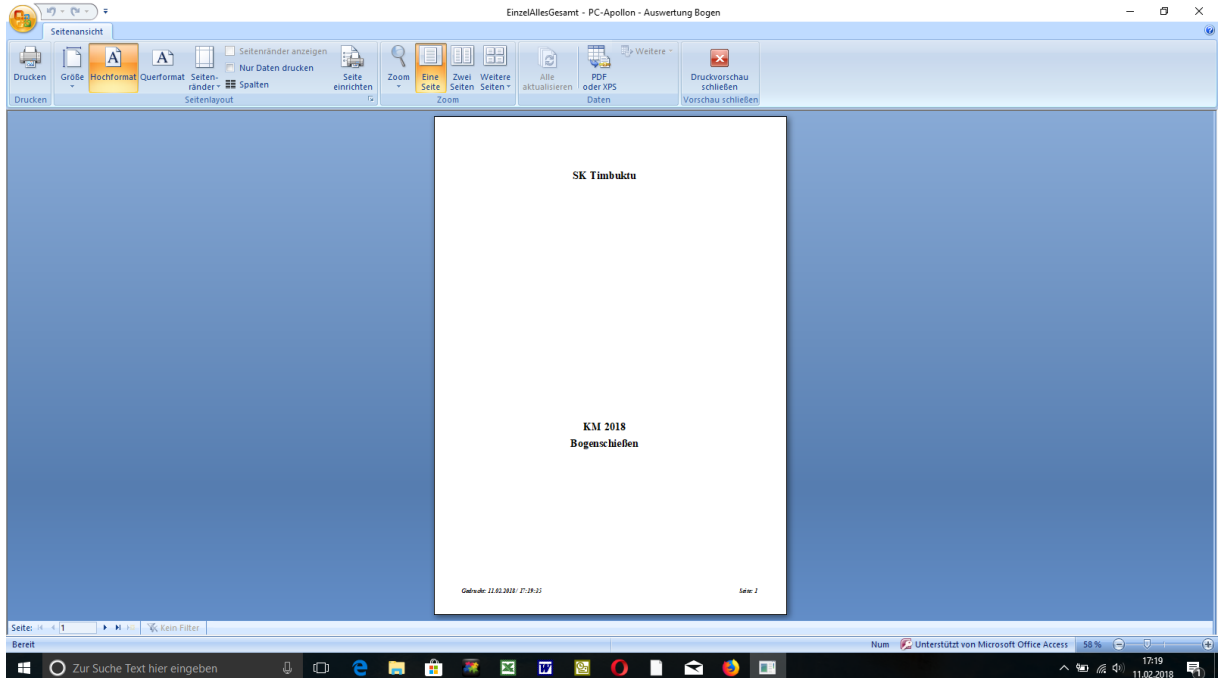

und schon habt ihr die Gesamtergebnisliste mit Deckblatt. Die zweite Seite sieht dann so aus:

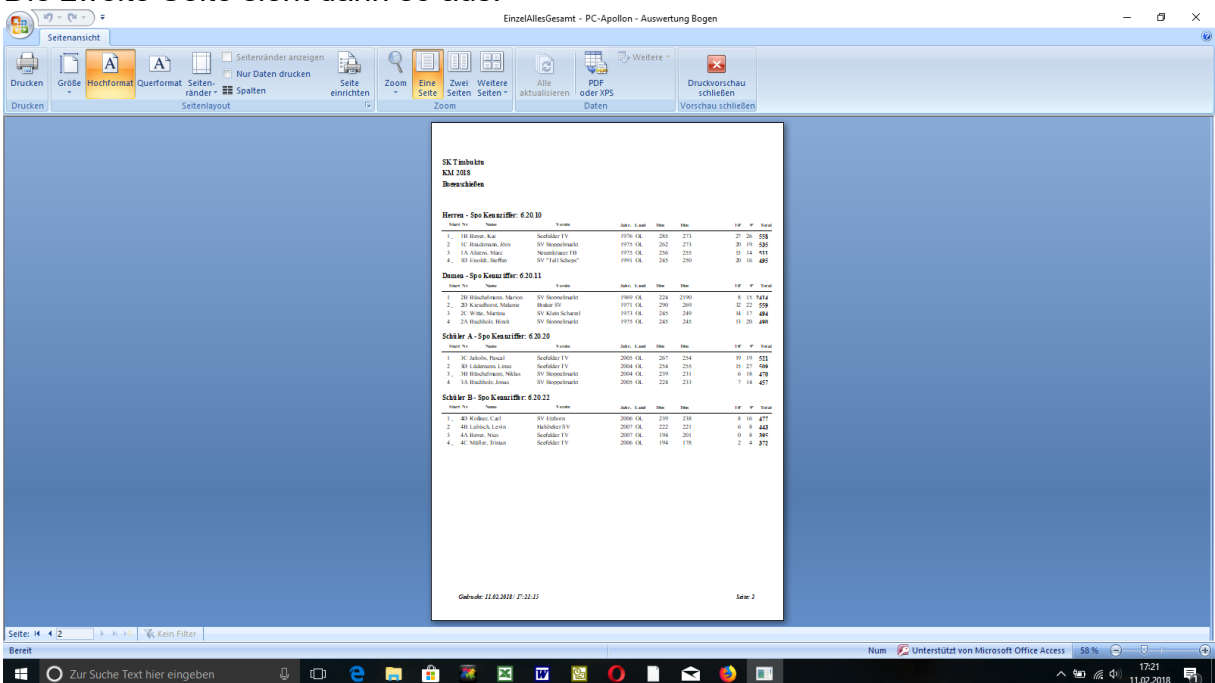

Jetzt wieder ausdrucken, aushängen und die Einspruchsfrist abwarten.

## **5. Archivierung und Weitermeldung**

## **Vorwort zur Archivierung und Weitermeldung:**

Es ist eine Grundvoraussetzung, dass der nachfolgende Verband (in diesem Fall der OSB) auf eine **bereinigte Namendatei** zugreifen kann! Viele von euch nutzen die Namendatei für den gesamten Verein, was auch gut ist!! Andere Vereine wissen gar nicht, dass die Namendatei so wichtig ist und geben für ihre VM/KM nur die Teilnehmer in der Teilnehmerliste ein und generieren gar keine Namendatei. Dendoch benötigt der Verband nur die Teilnhemer, die bei der VM/KM teilgenommen haben. Es nützt niemandem die gesamte Datei mit allen Einträgen des Vereines/Kreises. Deshalb ist es nötig, eine **zur Weitermeldung geeignete Namendatei** zu erstellen. Wie das geht, wird im Absatz "Weitermeldung" ausführlich behandelt.

#### **5.1 Archivierung:**

Zur Archivierung eures Turniers klickt ihr auf den Button "Archivierung" und bekommt dieses Bild:

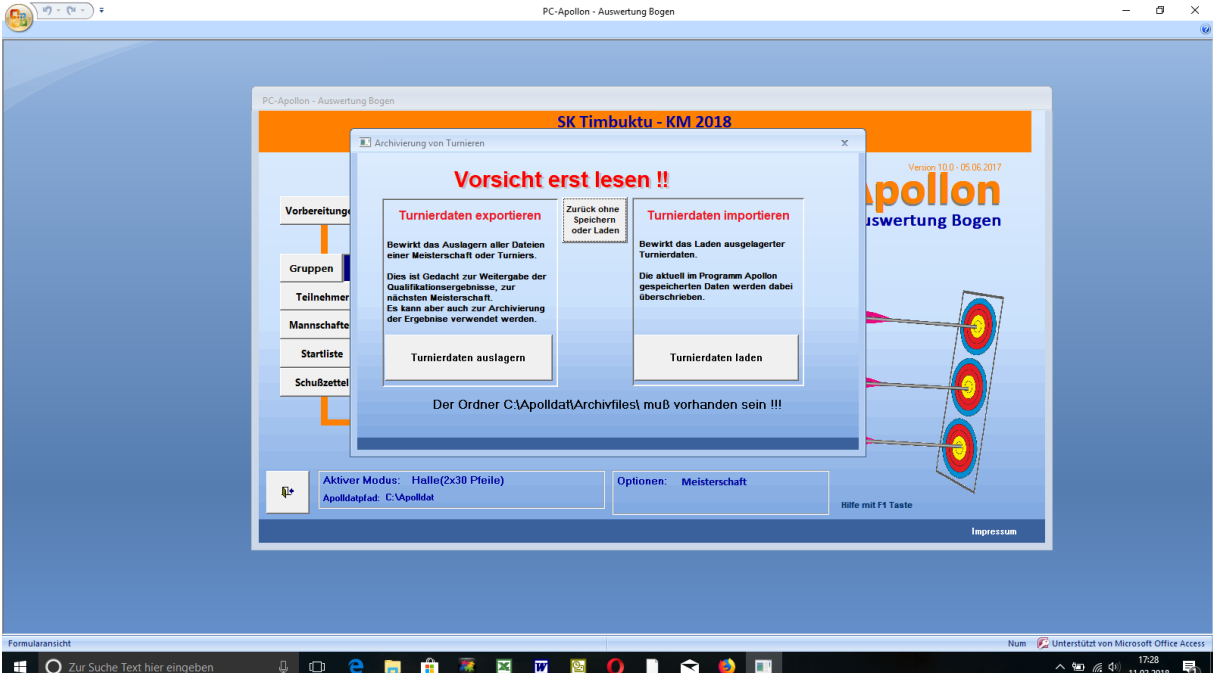

Diesen Warnhinweis hatten wir schon mal bei der "Namendatei". Durch den Klick auf "Turnierdaten auslagern" werden auf der Festplatte im angegebenen Unterverzeichnis einige Dateien angelegt. Diese sind wichtig für die Weitermeldung an den Bezirk!

Bitte denkt auch daran, die Namentabelle erst später, nach Bearbeitung/Bereinigung in dieser Form zu sichern.

Damit befinden sich auf dem angegebenen Pfad folgende Dateien:

| $\overline{\phantom{a}}$<br>פי ו<br>$\mathbb{C}^{\mathbb{I}}$ =   Archivfiles<br>Datei<br>Start<br>Freigeben<br>Ansicht |                                                                                        |                                           |                                                                                                    |                                                                                                    |                                                                                                    |                                                                                          |                              |                                      | $\times$<br>$\sim$ 0                                                                                   |
|----------------------------------------------------------------------------------------------------|----------------------------------------------------------------------------------------|-------------------------------------------|----------------------------------------------------------------------------------------------------|----------------------------------------------------------------------------------------------------|----------------------------------------------------------------------------------------------------|------------------------------------------------------------------------------------------|------------------------------|--------------------------------------|----------------------------------------------------------------------------------------------------|
| PC-Apollon - Auswertung Bogen                                                                                           |                                                                                        | ×<br>Zwischenablage                       | Ф<br>$W_{\text{max}}$                                                                                                    | Organisieren                                                                                                    | h<br>1<br>Neuer<br>Ordner<br>Neu                                                                        | Y<br>Eigenschaften<br>Öffnen                                                             | Auswählen                    |                                      |                                                                                                    |
|                                                                                                    |                                                                                        | $\leftarrow$ $\rightarrow$<br>$~\cdot~$ 1 |                                                                                                    |                                                                                                    |                                                                                                    |                                                                                          |                              |                                      | $\mathcal{L}$                                                                                          |
|                                                                                                    |                                                                                        | ٨                                         | Name                                                                                                    |                                                                                                    |                                                                                                    | Typ                                                                                      | Größe                        |                                      |                                                                                                    |
|                                                                                                    |                                                                                        | Dieser PC                                 |                                                                                                    |                                                                                                    |                                                                                                    |                                                                                          |                              |                                      |                                                                                                    |
|                                                                                                    |                                                                                        | Bilder                                    | Turnierdaten                                                                                                    |                                                                                                    |                                                                                                    | XML-Dokument                                                                             | 66 KB                        |                                      |                                                                                                    |
| 1<br>Gruppen                                                                                                    |                                                                                        | $\Box$ Desktop                            |                                                                                                    |                                                                                                    |                                                                                                    |                                                                                          |                              |                                      |                                                                                                    |
| <b>Teilnehmer</b>                                                                                                    |                                                                                        | Downloads                                 |                                                                                                    |                                                                                                    |                                                                                                    |                                                                                          |                              |                                      |                                                                                                    |
| <b>Mannschaften</b>                                                                                                    |                                                                                        | Eigene Website                            |                                                                                                    |                                                                                                    |                                                                                                    |                                                                                          |                              |                                      |                                                                                                    |
|                                                                                                    |                                                                                        |                                           |                                                                                                    |                                                                                                    |                                                                                                    |                                                                                          |                              |                                      |                                                                                                    |
|                                                                                                    |                                                                                        | Ralf (pc4)                                |                                                                                                    |                                                                                                    |                                                                                                    |                                                                                          |                              |                                      |                                                                                                    |
|                                                                                                    |                                                                                        | Unbekanntes G                             |                                                                                                    |                                                                                                    |                                                                                                    |                                                                                          |                              |                                      |                                                                                                    |
|                                                                                                    |                                                                                        |                                           |                                                                                                    |                                                                                                    |                                                                                                    |                                                                                          |                              |                                      |                                                                                                    |
|                                                                                                    |                                                                                        |                                           |                                                                                                    |                                                                                                    |                                                                                                    |                                                                                          |                              |                                      |                                                                                                    |
|                                                                                                    |                                                                                        | Archivfiles                               |                                                                                                    |                                                                                                    |                                                                                                    |                                                                                          |                              |                                      |                                                                                                    |
| <b>D</b>                                                                                                    |                                                                                        |                                           |                                                                                                    |                                                                                                    |                                                                                                    |                                                                                          |                              |                                      |                                                                                                    |
|                                                                                                    |                                                                                        |                                           |                                                                                                    |                                                                                                    |                                                                                                    |                                                                                          |                              |                                      |                                                                                                    |
|                                                                                                    |                                                                                        |                                           |                                                                                                    |                                                                                                    |                                                                                                    |                                                                                          |                              |                                      |                                                                                                    |
|                                                                                                    |                                                                                        | Auto                                      |                                                                                                    |                                                                                                    |                                                                                                    |                                                                                          |                              |                                      |                                                                                                    |
|                                                                                                    |                                                                                        |                                           |                                                                                                    |                                                                                                    |                                                                                                    |                                                                                          |                              |                                      | <b>BEE</b>                                                                                             |
|                                                                                                    |                                                                                        |                                           |                                                                                                    |                                                                                                    |                                                                                                    |                                                                                          |                              |                                      |                                                                                                    |
|                                                                                                    |                                                                                        |                                           |                                                                                                    |                                                                                                    |                                                                                                    |                                                                                          |                              |                                      |                                                                                                    |
|                                                                                                    | Vorbereitungen<br><b>Startliste</b><br><b>Schußzettel</b><br>Apolldatpfad: C:\Apolldat |                                           | <b>ConeDrive</b><br>Ralf<br><b>Trefferei</b><br>Kontro<br><b>Dokumente</b><br>Musik<br>My Web Sites o<br>Videos<br><b>Auswer</b><br>Boot (C:)<br>Apolldat<br>Aktiver Modus: Halle(2x30 Pfeile<br>$\blacksquare$ H18<br>Neuer Ord<br>Neuer Ordn<br>Archivfiles | An Schnellzugriff Kopieren Einfügen<br><sup>2</sup> Ergebnisse<br>Namen<br>3 Elemente 2 Elemente ausgewählt (1,56 MB) | Verschieben nach * X Löschen *<br>■ Kopieren nach ▼<br>> Dieser PC > Boot (C:) > Apolldat > Archivfiles | Umbenennen<br>Änderungsdatum<br>11.02.2018 17:36<br>11.02.2018 17:36<br>11.02.2018 17:36 | XML-Dokument<br>XML-Dokument | $\sim$ 0<br>1.540 KB<br><b>52 KB</b> | $\Box$<br>-<br>Alles auswählen<br>RR Nichts auswählen<br>Auswahl umkehren<br>"Archivfiles" durchsuchen |

Die Archivierung ist damit abgeschlossen.

#### **5.2 Weitermeldung:**

Zuerst ist in der Teilnehmerliste einzutragen, wer nicht weitergemeldet werden möchte:

| St Nr.<br><b>1A</b> | Name                                      |                      | Verein                             | VereinNr         |                           | Klasse Geb Datum. Land Einzel Mann Quali |              | Abmeldung |         | Į.                                               |                             |
|---------------------|-------------------------------------------|----------------------|------------------------------------|------------------|---------------------------|------------------------------------------|--------------|-----------|---------|--------------------------------------------------|-----------------------------|
|                     | Ahrens, Marc                              | Pass Nr<br>beantragt | Neuenkruger TB                     | 705195           | 10L                       | 08.10.1975 OL                            |              |           |         | Für die Eingabe aus                              |                             |
|                     | 1B Beyer, Kai<br>1C Brackmann, Jom        | 81156                | Seefelder TV                       | 704130<br>713141 | 10<br>10                  | 10.04.1976 OL<br>17.05.1975 OL           |              |           | वा      | der Namensdatei                                  | Version $10.0 - 05.06.2017$ |
|                     | 1D Eisoldt, Steffen                       | 79856                | SV Stoppelmarkt<br>SV "Tell Scheps | 705145           | 10                        | 16.03.1991 OL                            |              |           |         | kann ins gelbe Feld                              | <b>C-Apollon</b>            |
|                     | 2A Buchholz, Birgit                       |                      | SV Stoppelmarkt                    | 713141           | $\overline{11}$           | 04.11.1975 0L                            |              |           | ╖       | Stern für alle                                   |                             |
|                     | 2B Büschelmann, Marion                    |                      | SV Stoppelmarkt                    | 713141           | 11 1                      | 07.06.1969 OL                            |              |           |         | Klassen, oder                                    |                             |
| 2 <sub>0</sub>      | Witte, Martina                            | 71269                | SV Klein Scharrel                  | 705077           | 11                        | 04.07.1973 OL                            |              |           |         | Klasse (z.B. 10 für<br>Schützenklasse)           | <b>Auswertung Bogen</b>     |
|                     | 2D Kieselhorst, Melanie                   | 71318                | <b>Braker SV</b>                   | 704024           | -111                      | 05.04.1971   OL                          |              |           | 71      | eingeben werden.                                 |                             |
| 3B                  | 3A Buchholz, Jonas<br>Buschelmann, Niklas |                      | SV Stoppelmarkt                    | 713141<br>713141 | 20<br>20                  | 05.07.2005 OL<br>08.10.2004 OL           |              |           | n       |                                                  |                             |
| 3C                  | Jakobs, Pascal                            | 82369                | SV Stoppelmarkt<br>Seefelder TV    | 704130           |                           | 20 04.08.2005 OL                         |              |           | п.      |                                                  |                             |
|                     | 3D Lüdemann, Linus                        | 81159                | Seefelder TV                       | 704130           | 20                        | 26.05.2004 OL                            |              |           |         |                                                  |                             |
|                     | 44 Beyer, Nico                            | 81157                | Geefelder TV                       | 704130           | 22                        | 15.08.2007 OL                            |              |           | α       |                                                  |                             |
|                     | <b>4B</b> Lubisch, Levin                  |                      | Halsbeker SV                       | 705060           | $\frac{22}{22}$           | 13.04.2007 OL                            | ×            |           | ब       |                                                  |                             |
|                     | 4C Müler, Tristan                         | 79851                | eefelder TV                        | 704130<br>706046 |                           | 04.03.2006 OL<br>22 15.05.2006 OL        | $\mathbf{x}$ |           | 7<br>71 | <b>Aktive Gruppe</b>                             |                             |
| <b>5A</b>           | 4D Roßner, Carl                           |                      | SV Etzhorn                         |                  | $\overline{0}$            |                                          |              |           |         |                                                  |                             |
| 58                  |                                           |                      |                                    |                  | 0                         |                                          |              |           |         |                                                  |                             |
| 5C                  |                                           |                      |                                    |                  | न                         |                                          |              |           |         |                                                  |                             |
| 5D                  |                                           |                      |                                    |                  | ब                         |                                          |              |           |         |                                                  |                             |
| <b>6A</b>           |                                           |                      |                                    |                  | $\overline{0}$            |                                          |              |           |         | Für Gesamt-Liste alle<br>Gruppen speichern !     |                             |
| <b>68</b><br>6C     |                                           |                      |                                    |                  | 0                         |                                          |              |           |         | Gruppe<br>Gesamt                                 |                             |
| 6D                  |                                           |                      |                                    |                  | 0<br>$\overline{0}$       |                                          |              |           |         | E<br>┍                                           |                             |
| ◆                   |                                           |                      |                                    |                  | $\overline{0}$            |                                          |              |           |         |                                                  |                             |
| 7B                  |                                           |                      |                                    |                  | ब                         |                                          |              |           |         | Vereins-Liste                                    |                             |
| 7 <sub>C</sub>      |                                           |                      |                                    |                  | $\overline{0}$            |                                          |              |           |         |                                                  |                             |
| 7D<br><b>8A</b>     |                                           |                      |                                    |                  | 0 <br>ol                  |                                          |              |           |         | Starterliste der Gruppe<br>alphabetisch sortiert |                             |
| 8B                  |                                           |                      |                                    |                  | $\overline{0}$            |                                          |              |           |         |                                                  |                             |
| 8C                  |                                           |                      |                                    |                  | $\overline{0}$            |                                          |              |           |         | Starterliste                                     |                             |
| <b>8D</b>           |                                           |                      |                                    |                  | $\overline{\mathfrak{g}}$ |                                          |              |           |         |                                                  |                             |
| <b>9A</b>           |                                           |                      |                                    |                  | o,                        |                                          |              |           |         |                                                  |                             |
| <b>9R</b>           |                                           |                      |                                    |                  | $\overline{0}$            |                                          |              |           |         |                                                  | <b>Hilfe mit F1 Taste</b>   |
| 9C                  |                                           |                      |                                    |                  | $\overline{0}$            |                                          |              |           |         |                                                  |                             |
|                     |                                           |                      |                                    |                  |                           |                                          |              |           |         |                                                  | Impressum                   |
|                     |                                           |                      |                                    |                  |                           |                                          |              |           |         |                                                  |                             |

In der Spalte "Abmeldung" ist hierzu ein "x" einzutragen.

Zurück zum Hauptmenü muss zur Weitermeldung an den Bezirk noch eine Meldeliste erstellt werden. Durch den Klick auf "<mark>Meldung zur nächsten Meisterschaft</mark>" öffnet sich ein weiteres Fenster. Hier bitte auf "<mark>Ergebnisliste mit Pass und Vereinsnummer</mark>" klicken.

| $10 - 01 -$<br>- 2                                                                                                    | PC-Apollon - Auswertung Bogen                                                                                                    | ð<br>$\times$                    |
|----------------------------------------------------------------------------------------------------|----------------------------------------------------------------------------------------------------|----------------------------------|
| Seitenansicht                                                                                                    |                                                                                                    | $\bullet$                        |
| Seitenränder anzeigen<br>e)<br>Ħ<br> A <br>$A^4$<br>Nur Daten drucken<br>Größe Hochformat Querformat Seiten-<br>Seite<br><b>Drucken</b><br>ränder v <b>III</b> Spalten<br>einrichten<br>$\overline{\mathrm{N}}$<br>Drucken<br>Seitenlayout | J.<br><b>Weitere</b><br> x<br>B<br>面<br>PDF<br>Druckvorschau<br>Zoom<br>Eine<br>Zwei Weitere<br>Alle<br>Seite Seiten Seiten<br>aktualisieren<br>oder XPS<br>schließen<br>Daten<br>Zoom<br>Vorschau schließen |                                  |
| Meldeliste zur nächsten Meisterschaft                                                                                                    | $\mathbf{x}$<br>$\blacksquare$<br>$\sim$                                                                                                    |                                  |
| 6.20.10<br>Herren<br>Pass Nr<br>Verein<br>P1<br>Name                                                                                                    | Abmelden<br>nbuktu - KM 2018<br>Geb-Datum Ergebnis E M<br>Vereins Nr                                                                                                    |                                  |
| 81156<br>Seefelder TV<br>1. Beyer, Kai                                                                                                    | Bogenschießen -<br>558<br>704130<br>10.04.1976                                                                                                    |                                  |
| 2. Brackmann, Jöm<br>SV Stoppelmarkt                                                                                                    | 17.05.1975<br>535<br>713141                                                                                                    |                                  |
| 3. Ahrens, Marc<br><b>Neuerkruger TD</b><br>beantrac<br>4. Eisoldt, Steffen<br>79856<br>SV 'Tell Scheps"                                                                                                    | 705195<br>00.10.1975<br>511<br>Nachbearbeitung und Weitermeldung<br>495<br>705145<br>16.03.1991                                                                                                    |                                  |
| 6.20.11<br>Damen                                                                                                    | Prüfungen zur Nachbearbeitung für Weitermeldung<br>Abmelden                                                                                                    |                                  |
| Pats Nr<br>Verein<br>P <sub>1</sub><br>Name                                                                                                    | Geb-Datum Ergebnis E M<br>Vereins Nr<br>Eingabe der Klassen, die                                                                                                    |                                  |
| 1. Büschelmann, Marion<br><b>SV Stoppelmarkt</b>                                                                                                    | 713141<br>07.06.1969<br>2414<br>Eingabe Altersgrenze pro<br>bei der nächsten                                                                                                    |                                  |
| 2. Kiesehorst, Melanie<br>71318<br><b>Braker SV</b><br>71269<br>3. Witte, Martine<br>SV Klein Scharre                                                                                                    | 559<br>704024<br>05.04.1971<br>Klasse<br>Meisterschaft geschossen<br>04.07.1973<br>705077<br>494                                                                                                    |                                  |
| 4. Buchholz, Birgit<br><b>SV Stoppelmarkt</b>                                                                                                    | werden<br>490<br>713141<br>04.11.1975                                                                                                    |                                  |
| <b>Schüler A</b><br>6.20.20                                                                                                    | Anzeigen der Teilnehmer,<br>Ungültige Klassen für die<br><b>Urkunden</b><br>die laut ihrem Alter in der<br>Weitermeldung zur<br>Abmelden                                                                     |                                  |
| Pass Nr<br>Verein<br>P1<br>Name                                                                                                    | Geb-Datum Ergebnis<br>E<br>$\mathbf{M}$<br>nächsten Meisterschaft<br>Vereins Nr<br>falschen Klasse sind                                                                                                    |                                  |
| 82369<br>Seefelder TV<br>1. Jakobs, Pascal<br>2. Lüdemann, Linus<br>81159<br>Seefelder TV                                                                                                    | 04.08.2005<br>521<br>704130<br>509<br>704130<br>26.05.2004                                                                                                    |                                  |
| 3. Büschelmann, Niklas<br>SV Stoppelmarkt                                                                                                    | Ergebnisliste mit Pass und<br>470<br><b>Archivierung</b><br>08.10.2004<br>713141                                                                                                    |                                  |
| 4. Buchholz, Jonas<br><b>SV Stoppelmarkt</b>                                                                                                    | Vereinsnummer<br>457<br>713141<br>05.07.2005                                                                                                    |                                  |
| 6.20.22<br><b>Schüler B</b>                                                                                                    | Weitermeldung zur DSB Sportdatenbank<br>Abmelden                                                                                                    |                                  |
| Pass Nr<br>Verein<br>P <sub>1</sub><br>Name                                                                                                    | Geb-Datum Ergebnis E M<br>Versins Nr<br><b>Meldung zur</b>                                                                                                    |                                  |
| 1. Roßner, Carl<br>SV Etzhom                                                                                                    | Schritt 1 - Übernehmen der aktuellen Daten<br>nächsten<br>15.05.2006<br>477<br>706046                                                                                                    |                                  |
| 2. Lubisch, Levit<br>Halsbeker SV                                                                                                    | <b>Meisterschaft</b><br>705060<br>19:04:2007<br>AAG.<br>Apollon -> DSB Sport DB                                                                                                    |                                  |
| 81157<br>3. Bever, Nico<br>Seefelder TV<br>79854<br>+. Müler, Trista<br>Seefakter TV                                                                                                    | 15.08.2007<br>395<br>704130<br>04.03.2006<br>704130<br>372                                                                                                    |                                  |
|                                                                                                    | Schritt 2 - Nachbearbeiten der übergebenen Meldedaten                                                                                                    |                                  |
|                                                                                                    | Optionen: Me<br><b>Bearbeiten Meldedaten</b><br><b>Bearbeiten Meldedaten</b><br>Einzel<br>Mannschaft                                                                                                    |                                  |
| <b>EXAMPLE 19 IN Kein Filter</b><br>Seite: H 4 1                                                                                                    |                                                                                                    |                                  |
|                                                                                                    | <b>Schritt 3 - Erstellen der Datein</b>                                                                                                    |                                  |
|                                                                                                    | Datein für DSB Sport DB                                                                                                    |                                  |
|                                                                                                    | erstellen                                                                                                    |                                  |
| Bereit                                                                                                    | Num C Unterstützt von Microsoft Office Access 100 % (-)                                                                                                    | Ð                                |
| J,<br>$\Box$<br>Ŧ<br>◯ Zur Suche Text hier eingeben                                                                                                    | Γ,<br><b>B</b><br>$\blacksquare$<br>$\mathbb{R}$<br>W<br>$\blacktriangle$<br>$\mathbb{R}$<br>$\Omega$<br>m                                                                                                   | 17:41<br>ヘ 知 后 (1)<br>11.02.2018 |

Die mit "x" gekennzeichneten Schützen sind in dieser Liste gestrichen.

Diese Meldeliste bitte als "Meldeliste.pdf" ebenfalls auf C:/Apolldat\_Version\_11.0/Archivfiles abspeichern.

### **UND JETZT KOMMT DAS GANZ WICHTIGE:**

#### **5.3 Bereinigung der Namendatei:**

Es ist nun Zeit, die Namendatei zu bereinigen. Dazu geht ihr wieder aus dem Hauptmenü in die **Vorbereitungen, Namentabelle Speichern, laden oder** löschen" und löscht die im Programm befindliche. Keine Angst, denn ihr habt eure Urversion hoffentlich auf einem anderen Laufwerk oder Ordner gespeichert. Dieser Schritt bewirkt nur die Löschung innerhalb dieser Anwendung. Jetzt geht ihr bitte in **Namentabelle pflegen**, drückt auf den Button **Neue Namen aus Gruppe anfügen**. Wenn nötig, dies bitte für alle weiteren Gruppen nacheinander durchführen. Jetzt wird die Namendatei wiederum über "Vorbereitungen", **Namentabelle Speichern, laden oder löschen**, **Auslagern** gespeichert, wie in 1.6 beschrieben. Erst jetzt wird eine ggf. vorhandene Namentabelle im Archivverzeichnis ersetzt/überschrieben.

#### **Jetzt habt ihr auch endlich eine reine und zur Weiterverarbeitung geeignete Namendatei erzeugt.**

Es befinden sich im Verzeichnis C:/Apolldat\_Version\_11.0/Archivfiles jetzt vier Dateien, die an einen ZIP-Ordner gesendet werden:

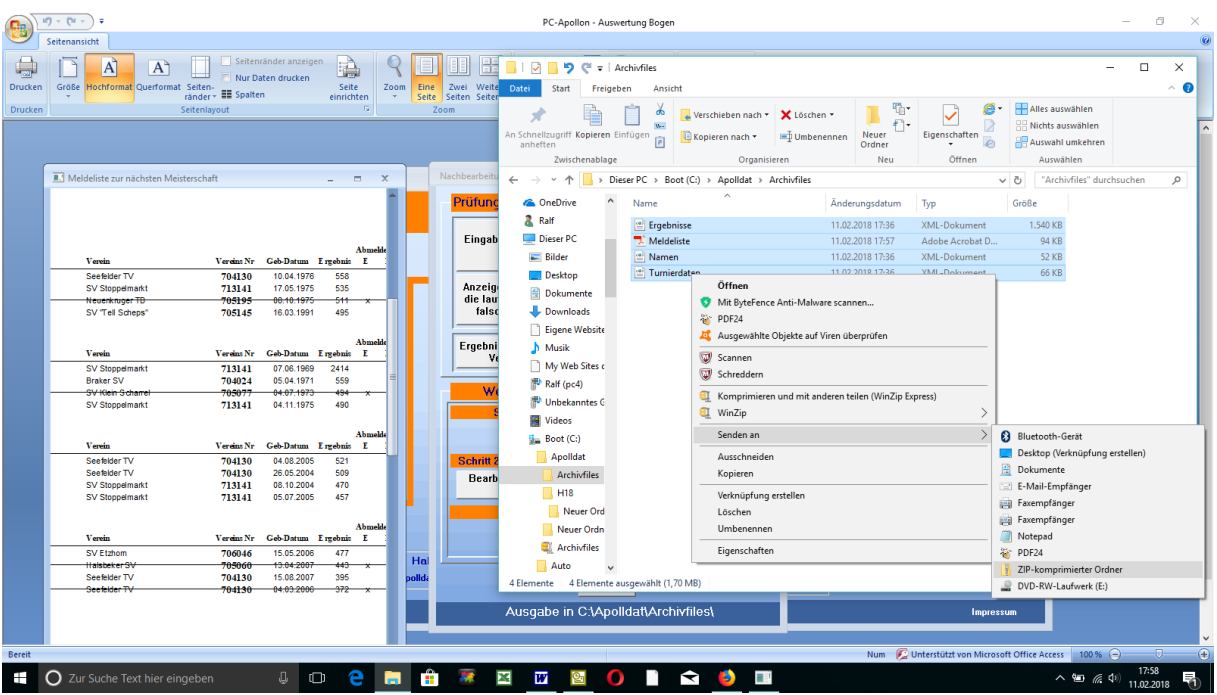

Dieser ZIP-Ordner bekommt den Namen: Meldung SK [Name des Kreises].zip. Jetzt schickt ihr diesen Ordner an den Bezirk und die Meldung ist vollständig bearbeitet.

Solltet ihr noch weiter Fragen haben, könnt ihr mich jederzeit kontaktieren: bogen@rz-target.de oder 0171-2132029 oder fragt einfach Sascha.

© 2018 - 2023 Copyright by: Ralf Zabel

Dieses Skript ist ausschließlich für Teilnehmer an den Schulungen des Oldenburger Schützenbundes bestimmt. Nachdruck und Veröffentlichung (auch auszugsweise) nur mit schriftlicher Genehmigung.